# **Standalone Project Template for Jira**

On this page

#### **General Information**

Projects Templates

- General Information
- Standalone Project Template for Jira
- Description
- Install addon
- General Configuration
- Usage
- Result
- Release Notes

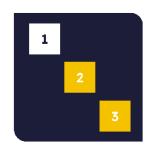

## Standalone Project Template for Jira

by MrAddon® by TecnoFor

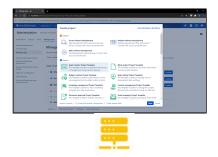

Server

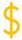

Paid

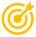

Create new projects with independent configuration from scratch.

### Description

Create new projects with independent configuration from scratch and using a copy of a Permissions Scheme Template called **'Standalone Project Template'** (You must create the Permission Scheme with this name first).

#### Install addon

After download the JAR, install using the link in Manage apps page, search addon as show in following the image:

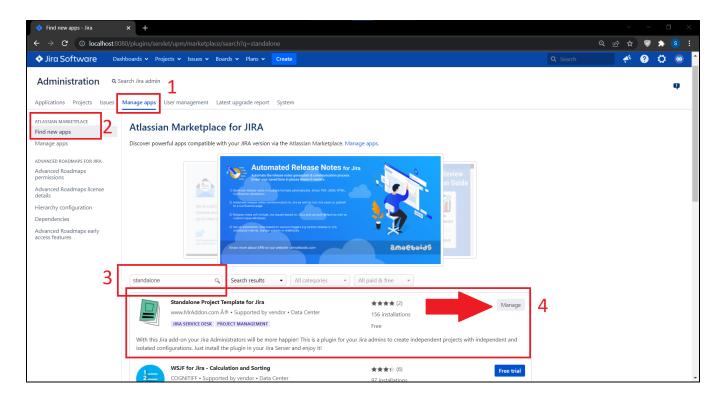

## General Configuration

Addon doesn't introduce a specific **General Configuration page.** However, only one configuration is needed. We can define a specific **Permi ssion Scheme** for own new project. Just define one named **Standalone Project Template.** 

| Notification schemes Permission schemes | Jira Service Desk Permission Scheme for Project COVID                                                                              | testsdbasico                                                                                         | Permissions Copy Edit Delete |
|-----------------------------------------|----------------------------------------------------------------------------------------------------|----------------------------------------------------------------------------------------------------|------------------------------|
| Permission schemes                      | This Jira Service Desk Permission Scheme was generated for Project COVID                                                           |                                                                                                    |                              |
|                                         | Jira Service Desk Permission Scheme for Project SD  This Jira Service Desk Permission Scheme was generated for Project SD          | SERVICE DESK                                                                                         | Permissions Copy Edit Delete |
|                                         | Jira Service Desk Permission Scheme for Project TESSDSS This Jira Service Desk Permission Scheme was generated for Project TESSDSS | • testsd                                                                                             | Permissions Copy Edit Delete |
|                                         | Standalone Project Template Standalone Project Template                                                                            |                                                                                                    | Permissions Copy Edit Delete |
|                                         |                                                                                                    | 03003-sha1:c034048) · About Jira · Report a problem on license. Please consider purchasing it today. |                              |
|                                         | A AT                                                                                                    | LASSIAN                                                                                              |                              |

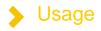

To activate the new project, just start create a new project and select the new Project template added, as shown in following figure:

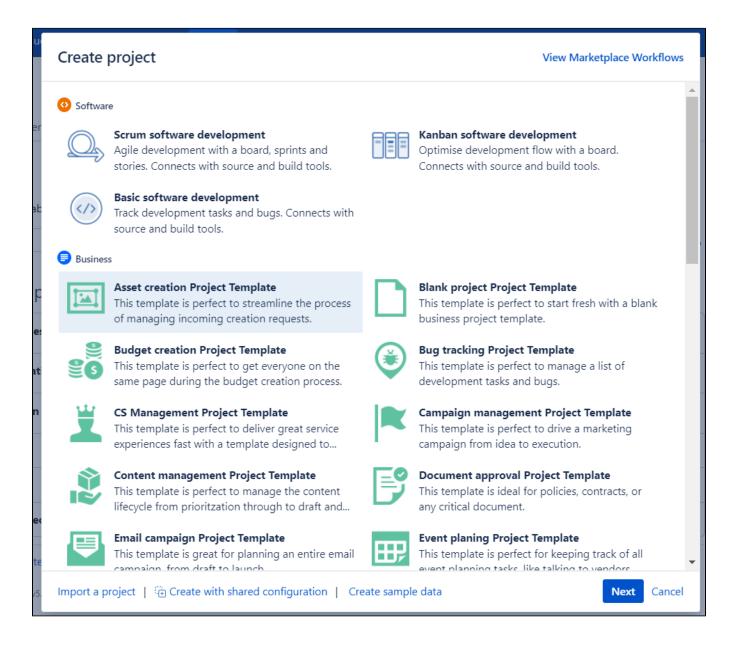

Create a new project is very easy, only con can follow this GIF:

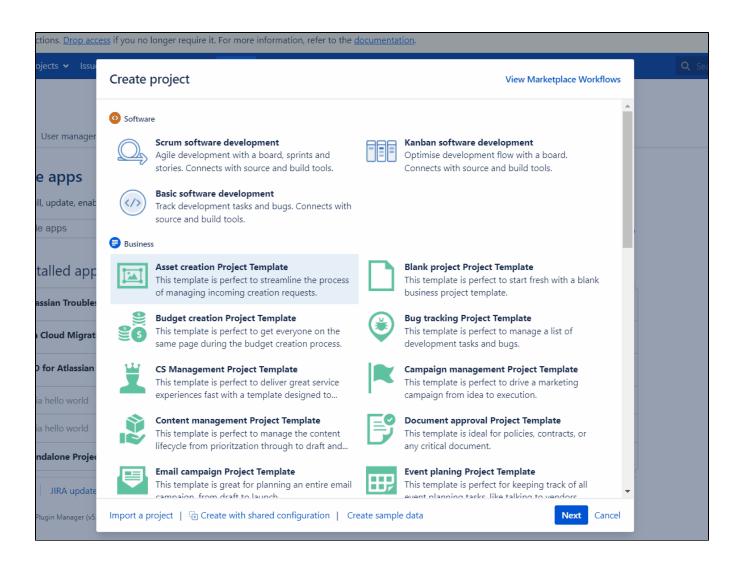

If a Permission scheme is defined, this is the final result:

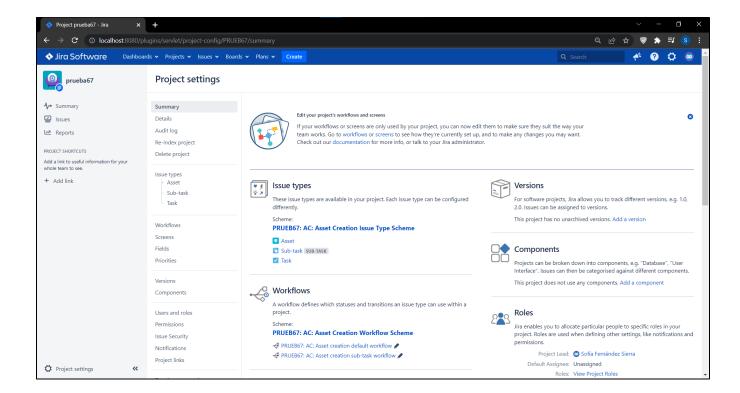

After the creation, we can easily customize any project configuration.  $\ensuremath{ \ensuremath{ \ \ } }$ 

# Result

We can define own standalone project using own template.

#### **Release Notes**